# **NINTEX**

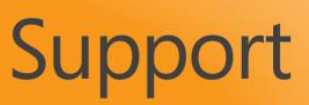

### **How to…**

#### *How to design a workflow that cycles through all items within a list and starts a child workflow*

#### **Background**

In this example, you will create a parent workflow that queries a List, filtering on a specific SharePoint column, and then determines whether or not a child workflow should be started.

#### **Creating the Child Workflow**

- 1. Create a SharePoint list titled **wfCycle**.
- 2. Create a Yes/No column titled **Run**.
- 3. Select the **Workflow Settings** toolbar button then the **Create a Workflow in Nintex Workflow** drop-down selection.

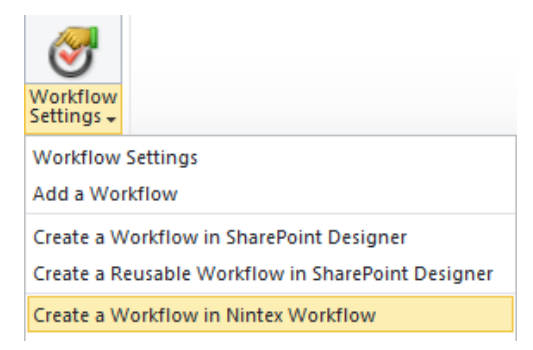

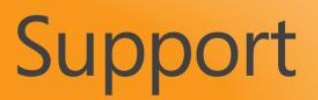

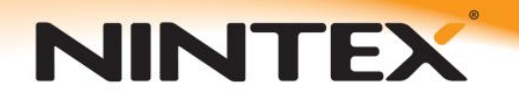

4. Next, add a **Pause for**, **Log in history list**, and **Update item** action to the workflow designer. The finished workflow will look similar to the following design.

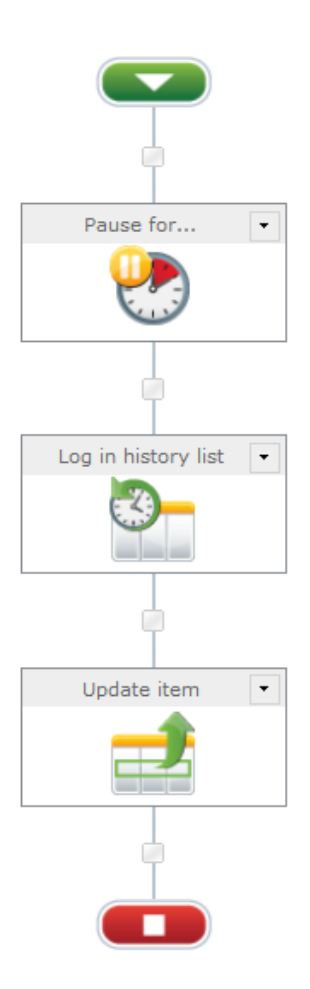

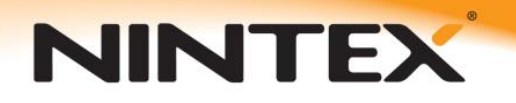

5. Configure the **Pause for** action so that it's set to 5 minutes.

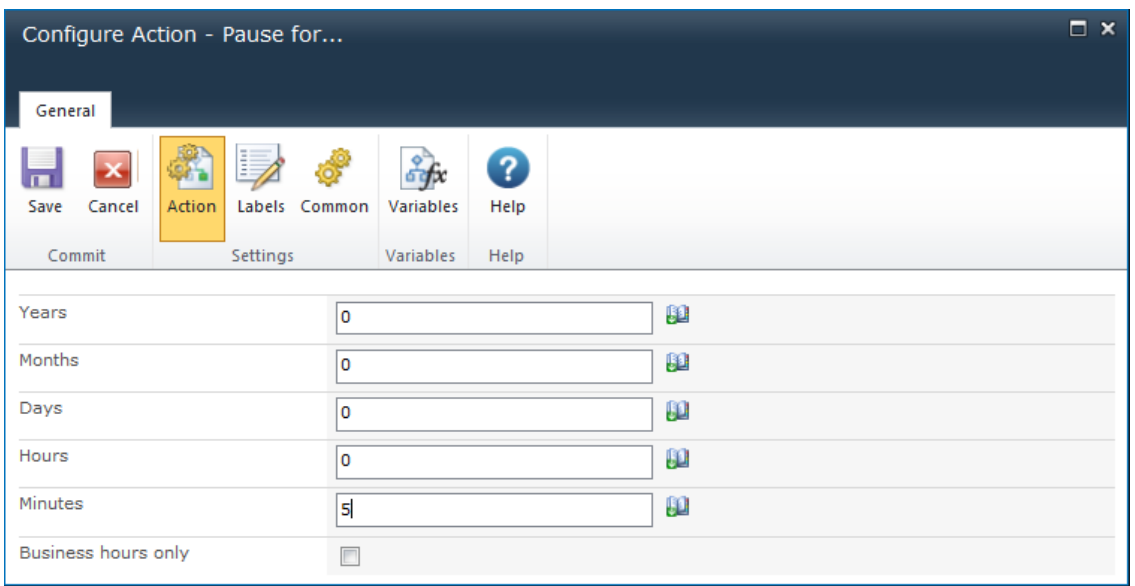

This delay will allow previous actions in the parent workflow to 'commit' prior to the child workflow kicking off. Se[e http://connect.nintex.com/forums/post/7827.aspx](http://connect.nintex.com/forums/post/7827.aspx) for details. (We recommend setting this to 5 minutes to begin with, though you may be able to reduce this time by a few minutes.)

6. Configure the **Log in history list** action with some data as shown below. (This action was placed here as an example though you may want the child workflow to do something else here.)

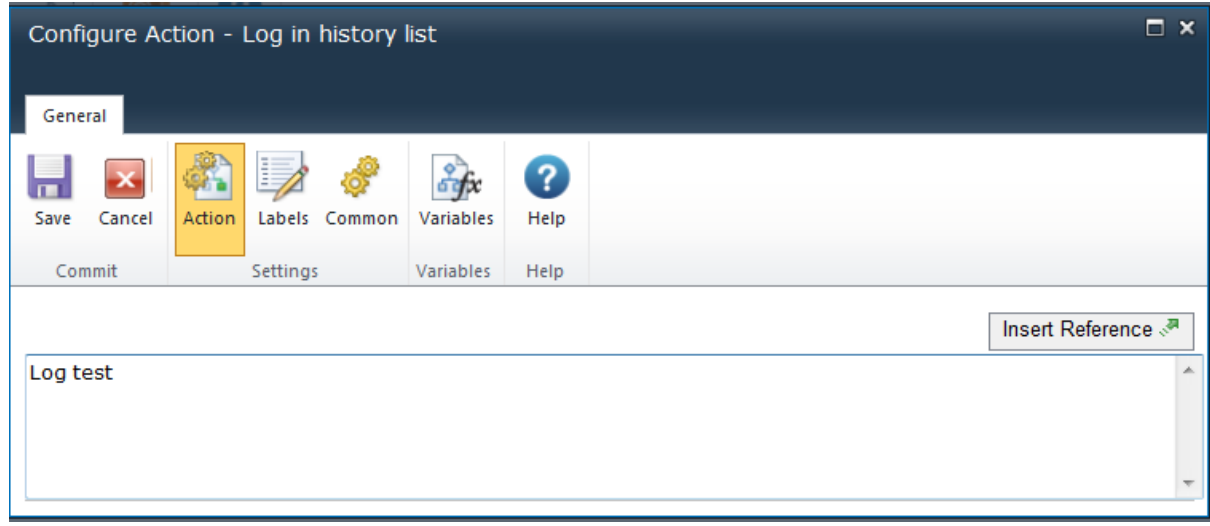

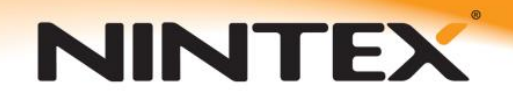

7. Configure the **Update item** action to modify the Run column to **No**.

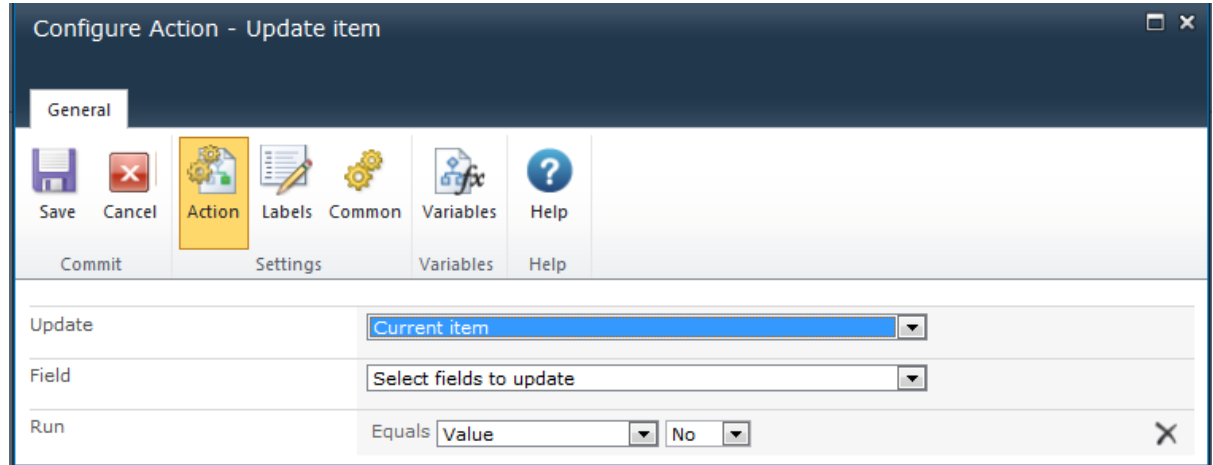

8. Publish the workflow as **wfCycle\_log**.

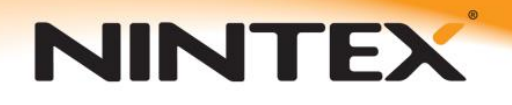

#### **Creating the Parent Workflow**

Once the above steps are completed, you can now create your parent workflow.

1. Select the **Workflow Settings** toolbar button then the **Create a Workflow in Nintex Workflow** drop-down selection.

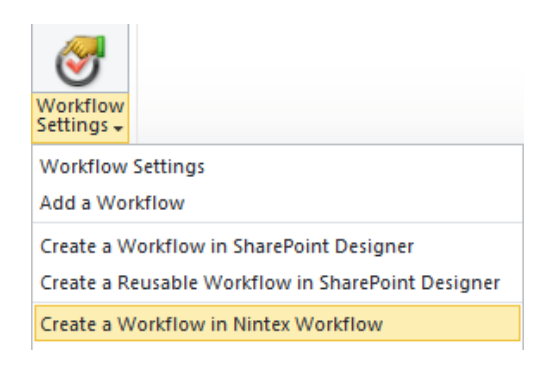

2. Within the Workflow Designer, select the **Workflow Settings** drop-down then **Variables**.

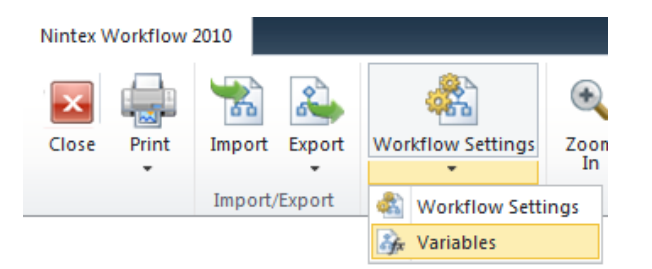

3. Select **New**, and create a List Item ID and a collection variable as shown below.

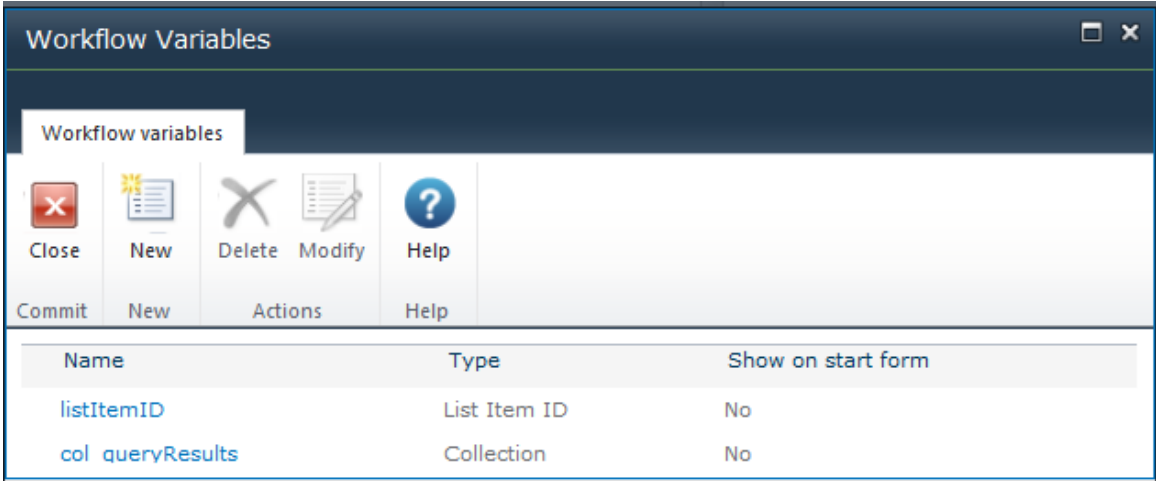

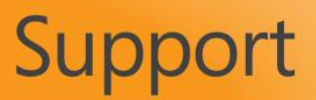

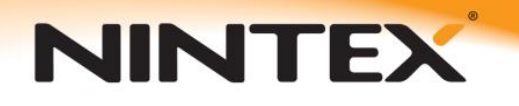

4. Next, add a **Query list**, **For each**, and **Call web service** action to the workflow designer. The finished workflow will look similar to the following design.

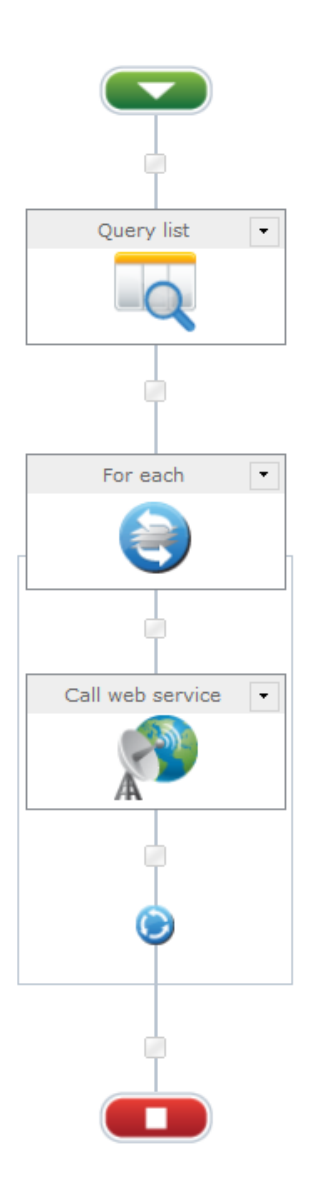

5. Configure the **Query list** action to query the **wfCycle** list where **Run** is equal to **1** (which is equal to **Yes**) storing the ID field in the **col\_queryResults** collection variable as shown below.

NINTEX

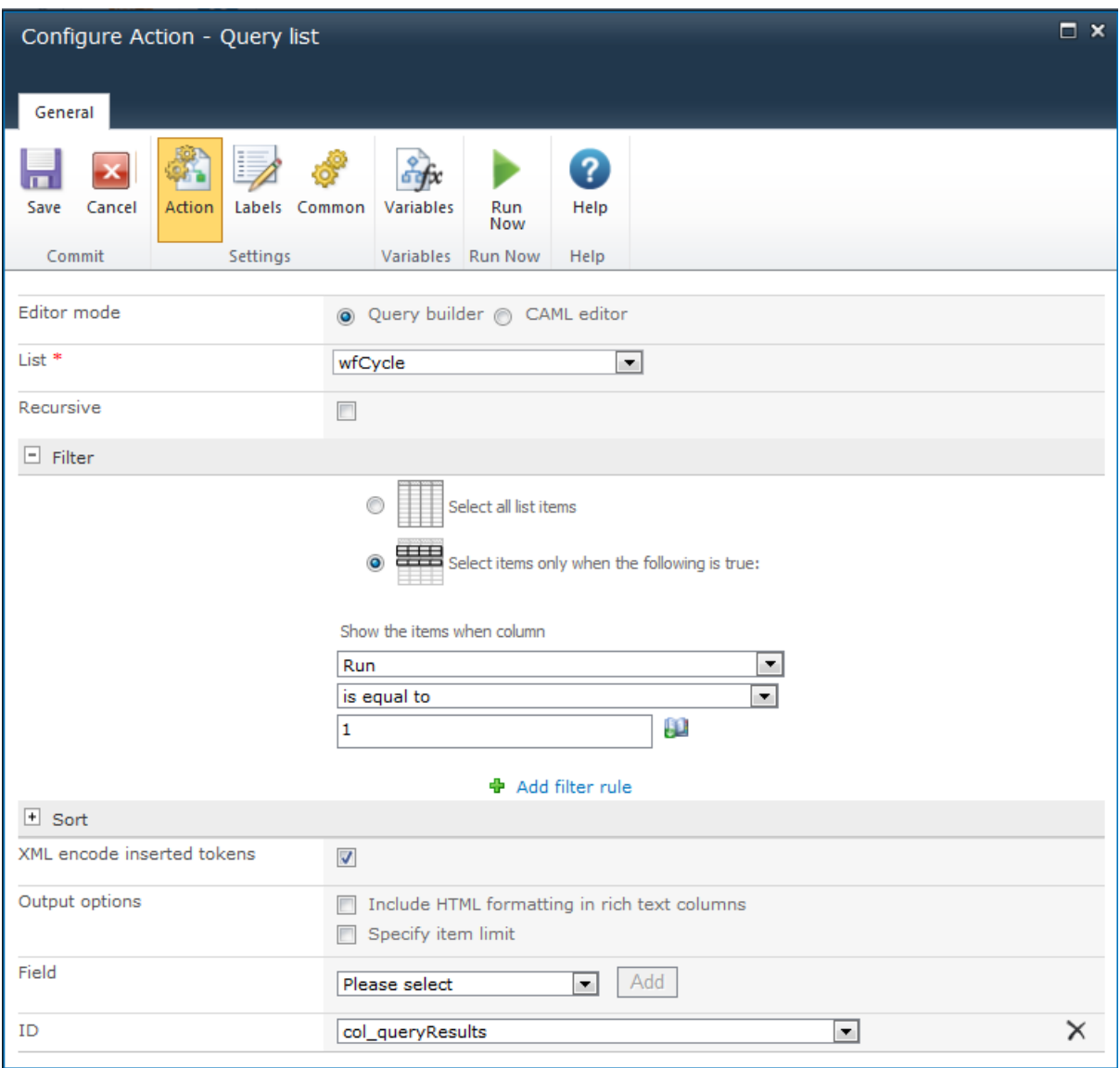

6. Configure the **For each** action which iterates through the **col\_queryResults** collection variable, storing each value in the **listItemID** List Item ID variable which is then used in the Web service call.

NINTEX

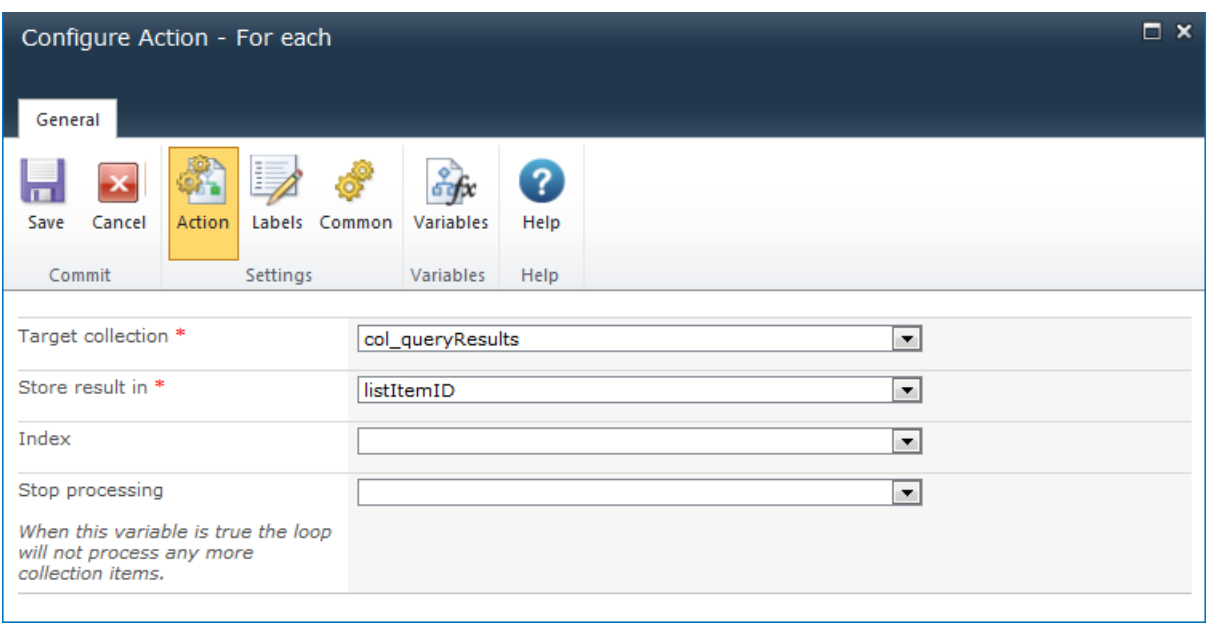

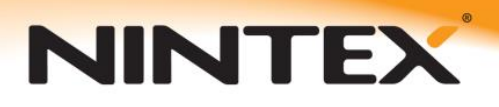

7. Next, configure the **Call web service** action using the **StartWorkflowOnListItem** Web method and setting the Web service input fields as shown below.

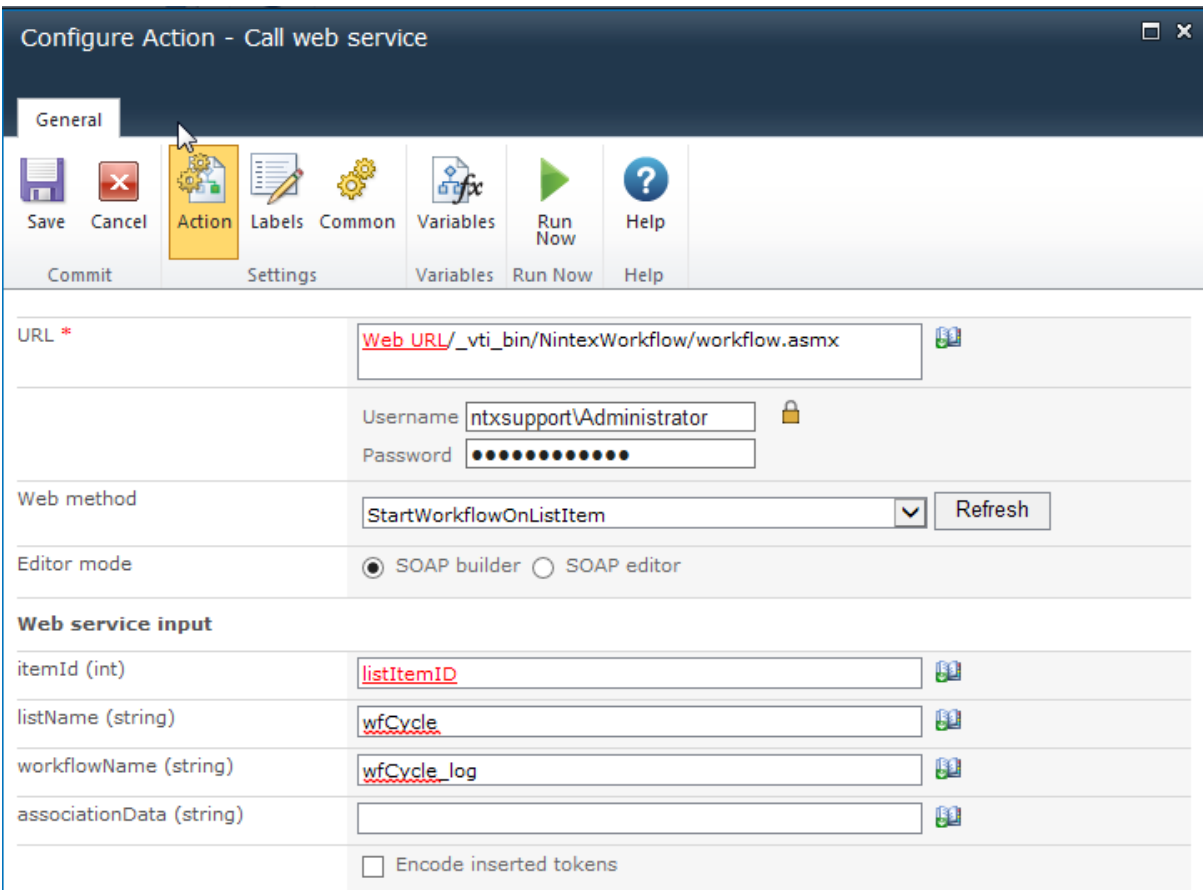

Note the following Web service input field descriptions.

**itemId (int)** = The listItemID workflow variable you set up above **listName (string)** = The name of the List where the workflow resides **workflowName (string)** = The name of the workflow that you would like to start **associationData (string)** = This can be left blank

8. Publish the workflow as **wfCycle\_parent**.

That's it! The Web service will auto-start the workflow **wfCycle\_log** if the SharePoint column **Run** is set to **Yes**.

Please see our *How to start a workflow using a web service* guide at [http://connect.nintex.com/files/folders/tutorials\\_and\\_how\\_tos\\_nw2010/entry16833.aspx](http://connect.nintex.com/files/folders/tutorials_and_how_tos_nw2010/entry16833.aspx) for additional details regarding the **Call web service** action and the above parameters.

Also, the above workflow actions are all described in our Nintex Workflow 2010 Online Help files located at [http://nintexdownload.com/helpfiles/nw2010/NintexWorkflow2010UserManual.html.](http://nintexdownload.com/helpfiles/nw2010/NintexWorkflow2010UserManual.html)